#### GENERAL NOTES ABOUT ANALYSIS EXAMPLES REPLICATION

These examples are intended to provide guidance on how to use the commands/procedures for analysis of complex sample survey data and assume all data management and other preliminary work is done. The relevant syntax for the procedure of interest is shown first along with the associated output for that procedure(s). In some examples, there may be more than one block of syntax and in this case all syntax is first presented followed by the output produced.

In some software packages certain procedures or options are not available but we have made every attempt to demonstrate how to match the output produced by Stata 10+ in the textbook. Check the ASDA website for updates to the various software tools we cover.

#### NOTES ABOUT DESCRIPTIVE ANALYSES IN SAS V9.2

SAS does not offer an easy way to do weighted histograms or box plots/bar charts therefore these are not included in this output. SAS PROC SURVEYMEANS can perform nearly all of the descriptive analyses presented in Chapter 5 of ASDA. Some of the fine points of this procedure are the use of a DOMAIN statement for subpopulation analyses, various output statistics specified on the PROC statement, and use of ratio statements for a ratio analysis. Note that the DEFF option for design effects is not available in this particular procedure. Another important point to note is that the DOMAIN statement is not available when requesting quantiles or ratios, hence the use of the BY statement in these examples. Finally, SAS PROC SURVEYMEANS does not include the ability to perform linear contrasts for difference between means but a SAS Institute provided macro called smsub.sas does offer this ability via a macro program, see examples of the use of smsub.sas in this chapter. This macro can be downloaded from the SAS Support website, see the ASDA website for the links to SAS. Also, for more details on the procedures used, see the SAS documentation.

ANALYSIS EXAMPLE 5.1: NOTE: UNWEIGHTED HISTOGRAM IS THE ONLY OPTION VIA PROC UNIVARIATE IN SAS 9.2 (NOTE: NOT INCLUDED)

ANALYSIS EXAMPLE 5.2: NOTE: UNWEIGHTED BOX PLOT IS THE ONLY OPTION IN SAS 9.2 (NOTE: NOT INCLUDED)

options ls=125 ps=64 ; title "Analysis Examples 5.3 : Totals: NCSR data " ; proc surveymeans data=ncsr nobs sum df stderr clsum ; strata sestrat ; cluster seclustr ; weight ncsrwtsh\_pop ; var mde ; run ;

Analysis Examples 5.3 : Totals: NCSR data

The SURVEYMEANS Procedure

#### Data Summary

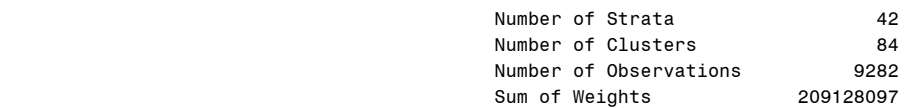

### Statistics

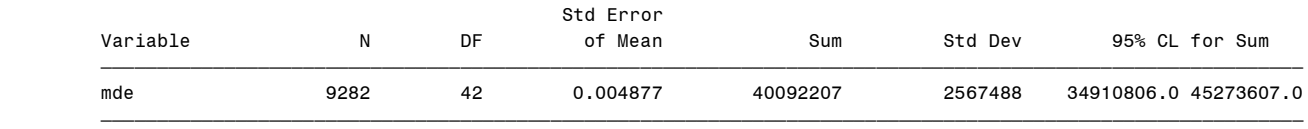

proc surveymeans data=ncsr nobs sum df stderr clsum ;

strata sestrat ; cluster seclustr ; weight ncsrwtsh\_pop ; format mar3cat marf. ; domain mar3cat ; var mde ; run ;

The SURVEYMEANS Procedure

#### Data Summary

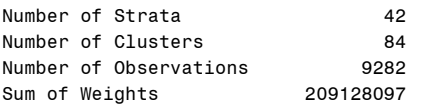

### Statistics

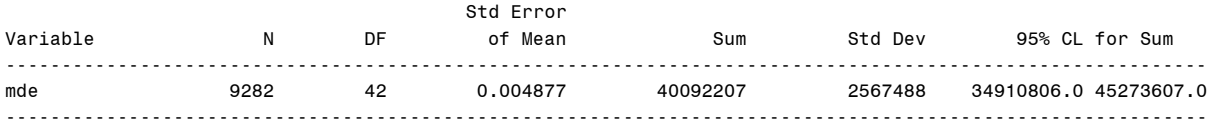

## Domain Analysis: Marital Status-3 categories

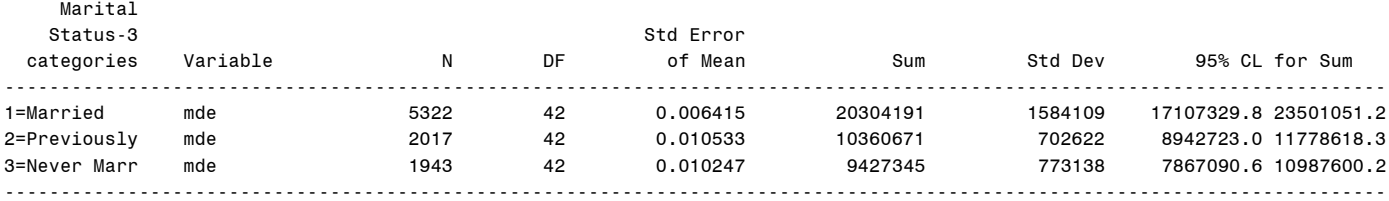

### title "Analysis Example 5.4: HRS 2006 HH Level Analysis of Total Assets" ; proc surveymeans data=hrs nobs df sum clsum ; strata stratum ; cluster secu ; domain kfinr ; weight kwgthh; var h8atota ; run ;

## Analysis Example 5.4: HRS 2006 HH Level Analysis of Total Assets

The SURVEYMEANS Procedure

#### Data Summary

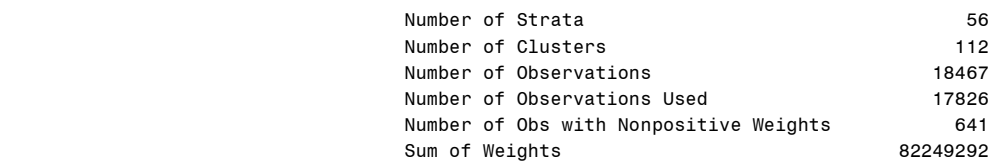

#### Statistics

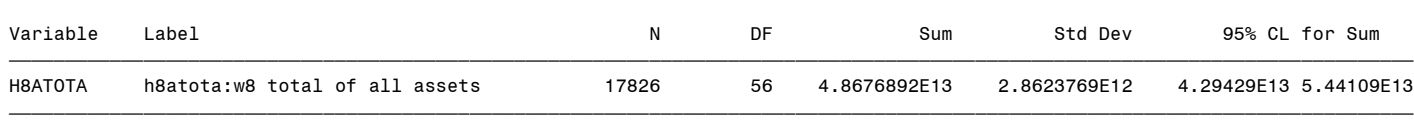

#### Domain Analysis: 2006 whether financial respondent

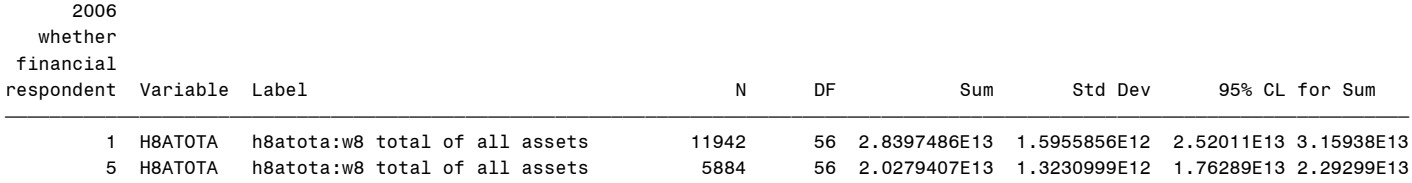

ƒƒƒƒƒƒƒƒƒƒƒƒƒƒƒƒƒƒƒƒƒƒƒƒƒƒƒƒƒƒƒƒƒƒƒƒƒƒƒƒƒƒƒƒƒƒƒƒƒƒƒƒƒƒƒƒƒƒƒƒƒƒƒƒƒƒƒƒƒƒƒƒƒƒƒƒƒƒƒƒƒƒƒƒƒƒƒƒƒƒƒƒƒƒƒƒƒƒƒƒƒƒƒƒƒƒƒƒƒƒƒƒƒƒƒƒƒƒƒƒƒƒƒƒ

### title "Analysis Example 5.5: NCS-R Data HH Income" ; proc surveymeans data=ncsr nobs df mean stderr clm ; strata sestrat ; cluster seclustr ; weight ncsrwtlg ; var hhinc ; run ;

## Analysis Example 5.5: NCS-R Data HH Income

## The SURVEYMEANS Procedure

## Data Summary

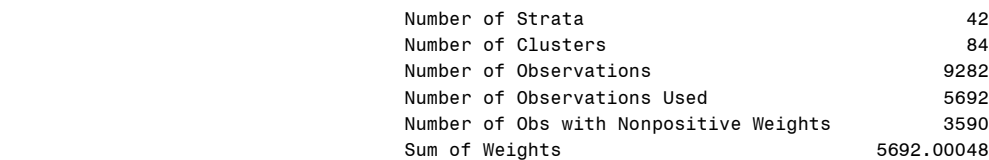

#### Statistics

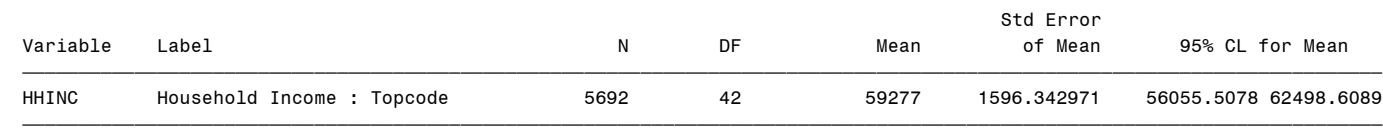

### title "Analysis Example 5.6: NHANES 2005-2006" ; proc surveymeans data=nhanes0506 nobs df mean stderr clm ; strata sdmvstra ; cluster sdmvpsu ; weight wtmec2yr ; domain age18p ; var bpxsy1 ; run ;

## Analysis Example 5.6: NHANES 2005-2006

## The SURVEYMEANS Procedure

## Data Summary

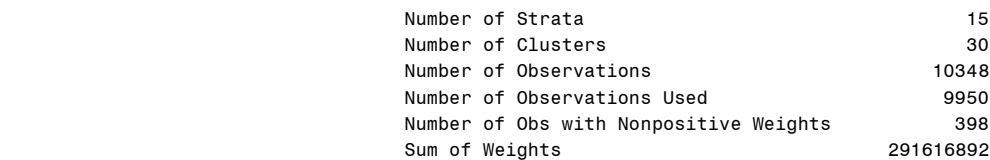

#### Statistics

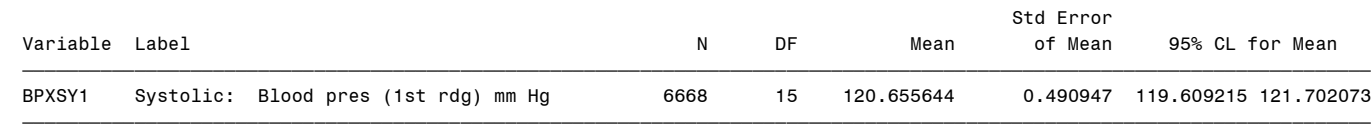

#### Domain Analysis: age18p

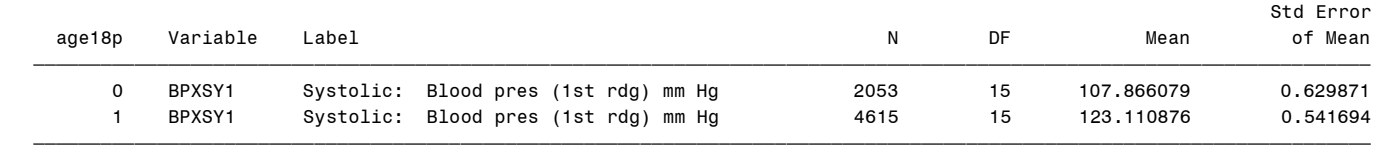

Domain Analysis: age18p

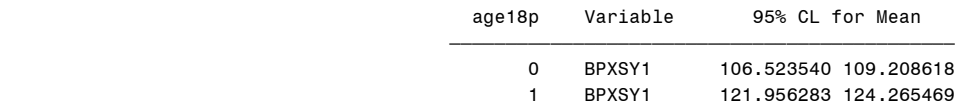

ƒƒƒƒƒƒƒƒƒƒƒƒƒƒƒƒƒƒƒƒƒƒƒƒƒƒƒƒƒƒƒƒƒƒƒƒƒƒƒƒƒƒƒƒƒ

### title "Analysis Example 5.7: HRS HH Level Analysis " ; proc surveymeans data=hrs nobs df mean stderr clm ; strata stratum ; cluster secu ; weight kwgthh ; domain kfinr ; var h8atota ; run ;

## Analysis Example 5.7: HRS HH Level Analysis

## The SURVEYMEANS Procedure

## Data Summary

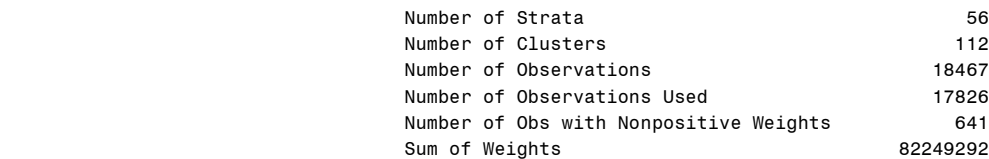

# Statistics

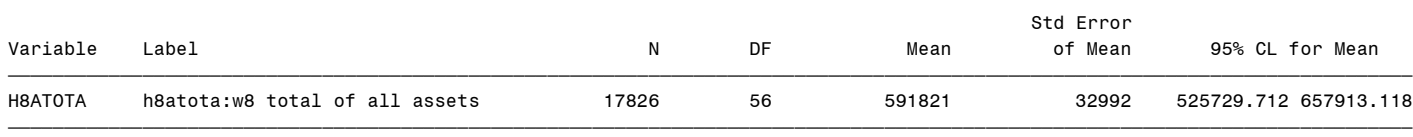

#### Domain Analysis: 2006 whether financial respondent

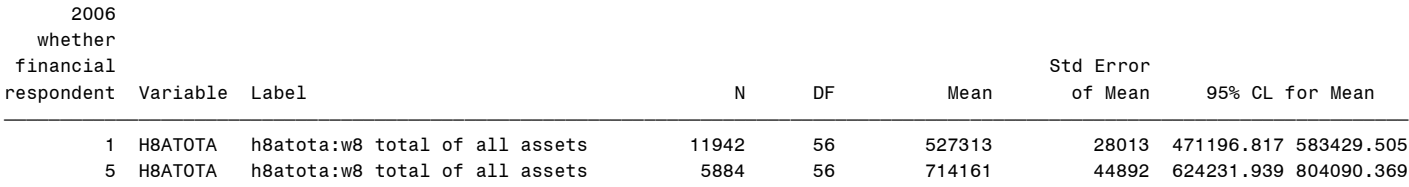

ƒƒƒƒƒƒƒƒƒƒƒƒƒƒƒƒƒƒƒƒƒƒƒƒƒƒƒƒƒƒƒƒƒƒƒƒƒƒƒƒƒƒƒƒƒƒƒƒƒƒƒƒƒƒƒƒƒƒƒƒƒƒƒƒƒƒƒƒƒƒƒƒƒƒƒƒƒƒƒƒƒƒƒƒƒƒƒƒƒƒƒƒƒƒƒƒƒƒƒƒƒƒƒƒƒƒƒƒƒƒƒƒƒƒƒƒƒƒƒƒƒƒƒƒ

## title "Analysis Example 5.8: HRS HH Level Analysis of Quantiles" ; proc surveymeans data=hrs q1 median q3 ; strata stratum ; cluster secu ; weight kwgthh ; where kfinr=1 ; var h8atota ;

# run ;

## Analysis Example 5.8: HRS HH Level Analysis of Quantiles

## The SURVEYMEANS Procedure

## Data Summary

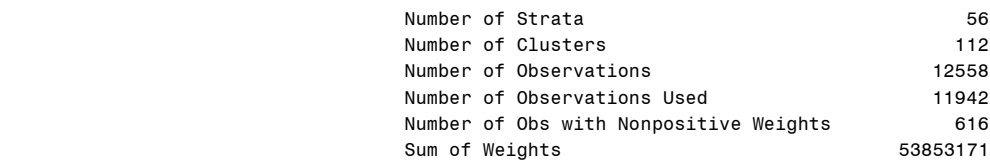

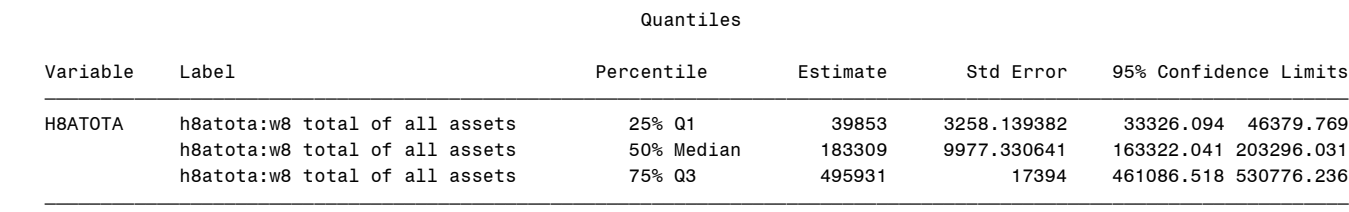

### title "Analysis Example 5.9: NHANES Data for Ratios " ; \* Note: domain analysis not available with ratio, use where statement instead ; proc surveymeans data=nhanes0506 nobs df mean df stderr clm ratio ; strata sdmvstra ; cluster sdmvpsu ; weight wtmec2yr ; where age18p=1 ; var lbdhdd lbxtc ; ratio lbdhdd/lbxtc ;

run ;

#### Analysis Example 5.9: NHANES Data for Ratios

#### The SURVEYMEANS Procedure

#### Data Summary

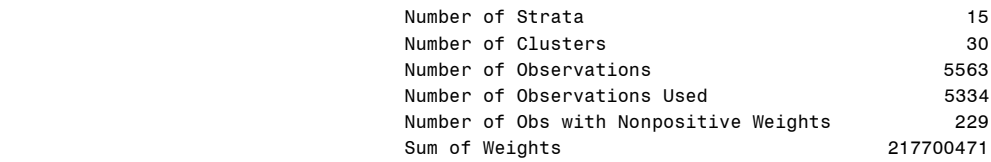

#### Statistics

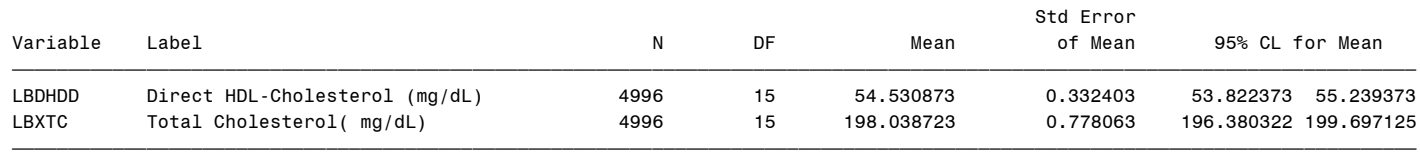

## Ratio Analysis

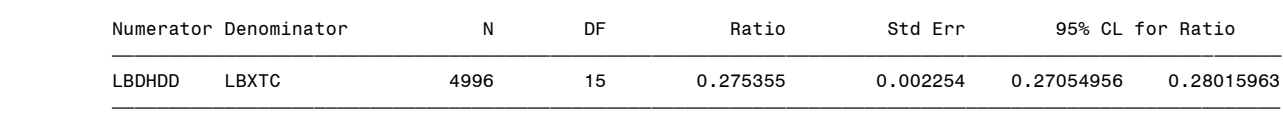

title "Analysis Example 5.10: Proportions in SubGroups: HRS" ; proc format ; value genf 1='Male' 2='Female' ; proc surveymeans data=hrs mean clm df ; strata stratum ; cluster secu ; weight kwgtr ; domain age70\*gender ; var diabetes; format gender genf. ; run ;

## Analysis Example 5.10: Proportions in SubGroups: HRS

#### The SURVEYMEANS Procedure

### Data Summary

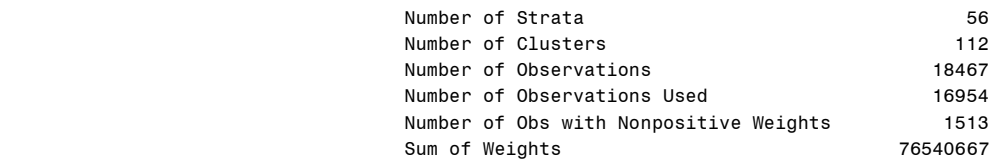

#### Statistics

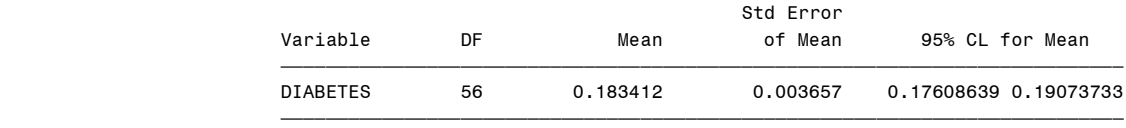

#### Domain Analysis: age70\*gender

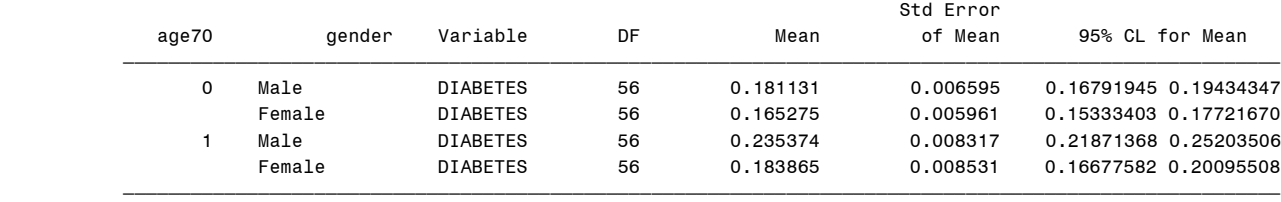

```
title "Analysis Example 5.11: Means by Subgroups: NHANES " ;
proc format ;
value femf 0='Male' 1='Female' ;
proc surveymeans data=nhanes0506 nobs mean df clm ;
strata sdmvstra ;
cluster sdmvpsu ;
weight wtmec2yr ;
domain age45 * female ;
var bpxsy1 ;
format female femf. ;
run ;
```
## Analysis Example 5.11: Means by Subgroups: NHANES

The SURVEYMEANS Procedure

### Data Summary

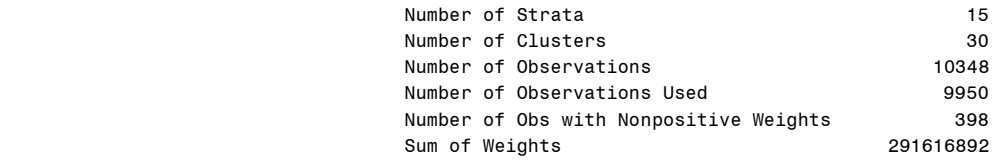

#### Statistics

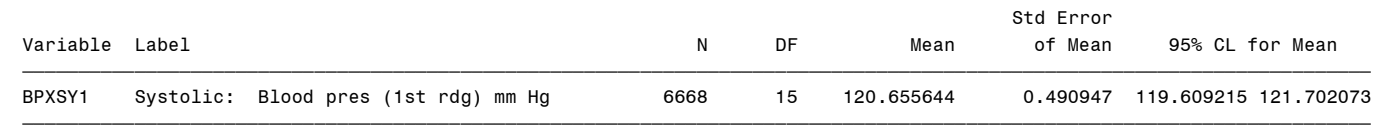

#### Domain Analysis: age45\*female

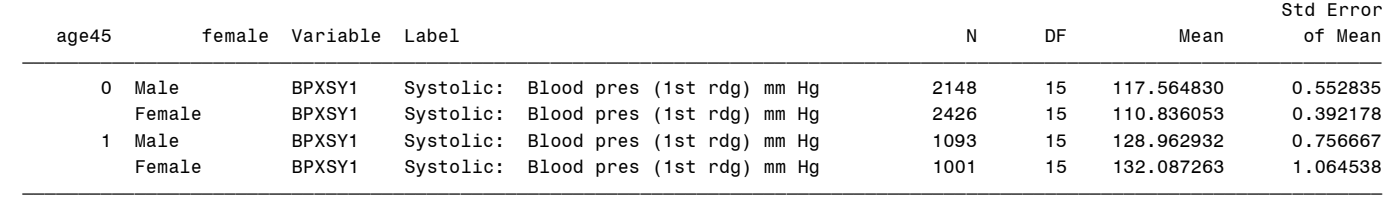

#### Domain Analysis: age45\*female

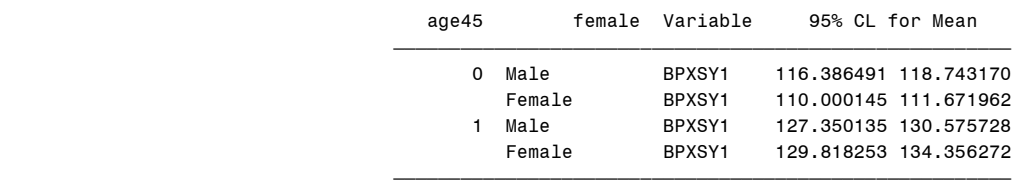

#### proc format ; value edf 1='0-11 Years' 2='12 Years' 3='13-15 Years' 4='16+ Years' ;

```
title "Analysis Example 5.12: Proportions in SubGroups: HRS" ;
proc surveymeans data=hrs mean clm ;
strata stratum ;
cluster secu ;
weight kwgthh ;
domain kfinr*edcat ;
var h8atota ;
format edcat edf. ;
run ;
                        Analysis Example 5.12: Proportions in SubGroups: HRS
```
#### The SURVEYMEANS Procedure

### Data Summary

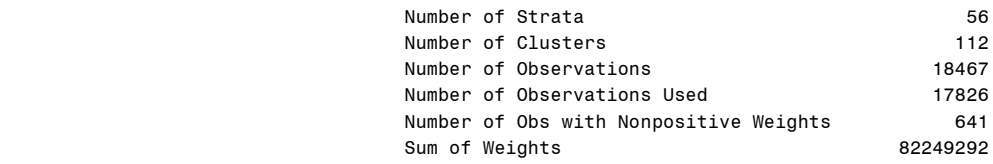

#### Statistics

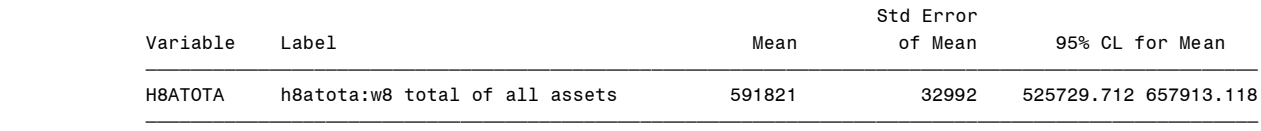

### Domain Analysis: 2006 whether financial respondent\*EDCAT

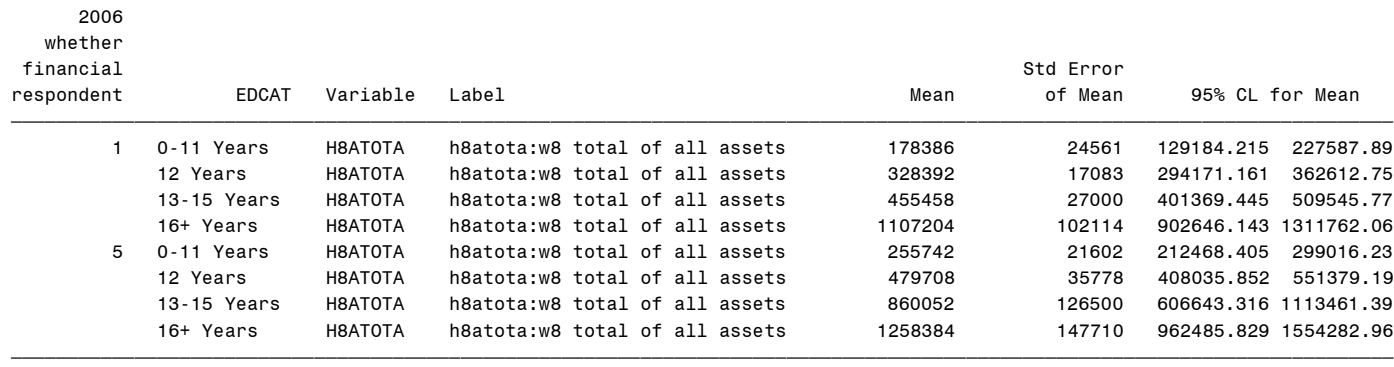

```
%inc 'f:\applied_analysis_book\smsub.sas' ;
%smsub (
data=hrs,
statistics = mean semean clmean ,
strata=stratum,
cluster=secu,
weight= kwgthh,
subpop = kfinr=1,var= h8atota,
contrast= 'edcat: contrasts 1 v. 4 ' edcat 1 0 0 -1 ,
title= 'Example of Difference of Means with smsub.sas code' ) ;
run ;
```
Example of Difference of Means with smsub.sas code

The SURVEYMEANS SUBGROUP Macro

#### Data Summary

Subpopulation: kfinr=1

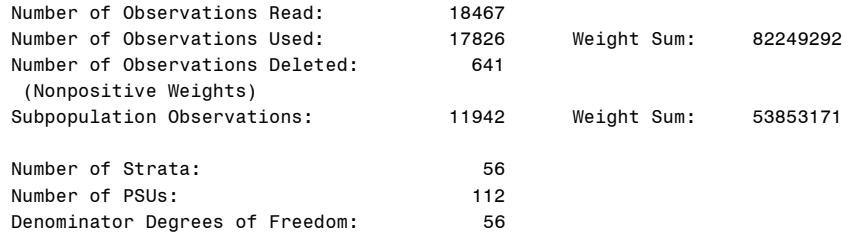

# Contrast Vector(s)

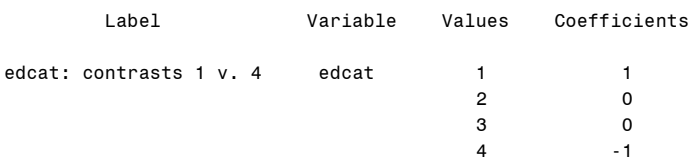

Table: Overall \*Contrast

#### Analysis Variable: h8atota

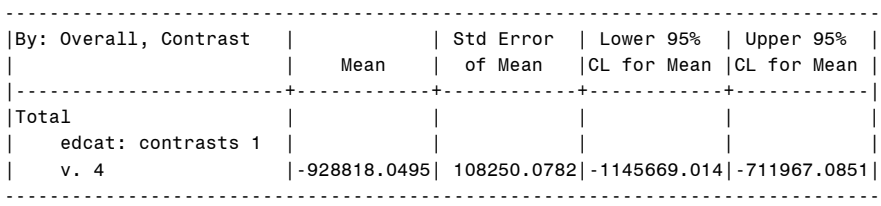

### Analysis Example 5.13 HRS Data

\*data management first, as example of combining two data sets for analysis ; data ex5\_13 ; set d.d2004\_2006\_dec2008 ; if year=2004 then weight=jwgthh ; else weight=kwgthh ; finr0406 =jfinr ; if year=2006 then finr0406=kfinr ;

#### proc surveymeans ;

strata stratum ; cluster secu ; weight weight ; domain finr0406 \* year ; var totassets ; run ; \* obtain difference in means between 2004 and 2006 for financial respondents ;

#### %inc 'f:\applied analysis book\smsub.sas' ;

%smsub ( data=ex5\_13, statistics = mean semean clmean , strata=stratum, cluster=secu, weight= weight,  $subpop = finr0406=1,$ var= totassets, contrast= 'total assets 2004 v 2006' year 1 -1 , title= 'Example 5.13: HRS Total Assets Difference of Means with smsub.sas code' ) ; run ;

The SURVEYMEANS Procedure

#### Data Summary

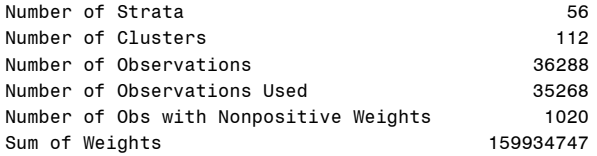

#### Statistics

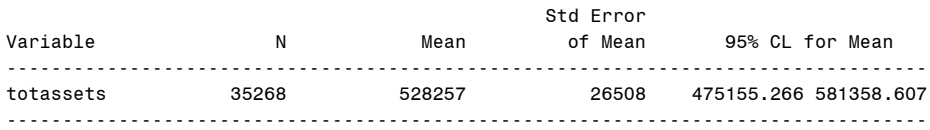

#### Domain Analysis: finr0406\*year

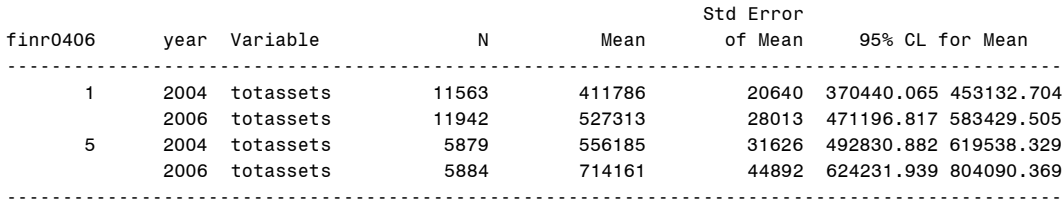

The SURVEYMEANS SUBGROUP Macro

#### Data Summary

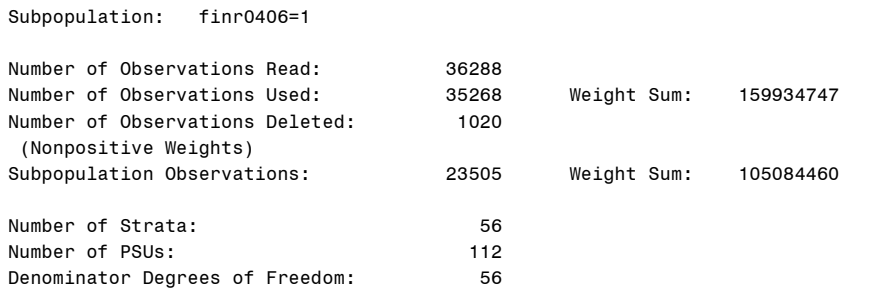

# Contrast Vector(s)

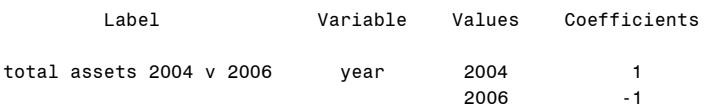

Table: Overall \*Contrast

### Analysis Variable: totassets

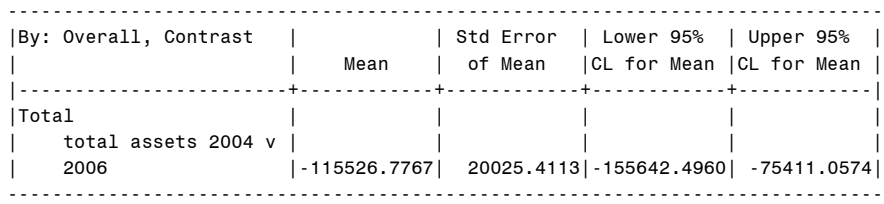